When purchasing another KEW6310 and installing the driver on Windows 2000/XP, installation of disk may be demanded. In such a case, install the driver contained in the KEW PQA MASTER (ver.2.04 or earlier).

If you lost the CD, please download the driver for "Windows2000/XP/Vista" from our Software download site: http://www.kew-ltd.co.jp/en/download/index.html

\*Label stuck on the case for KEW PQA MASTER shows its version.

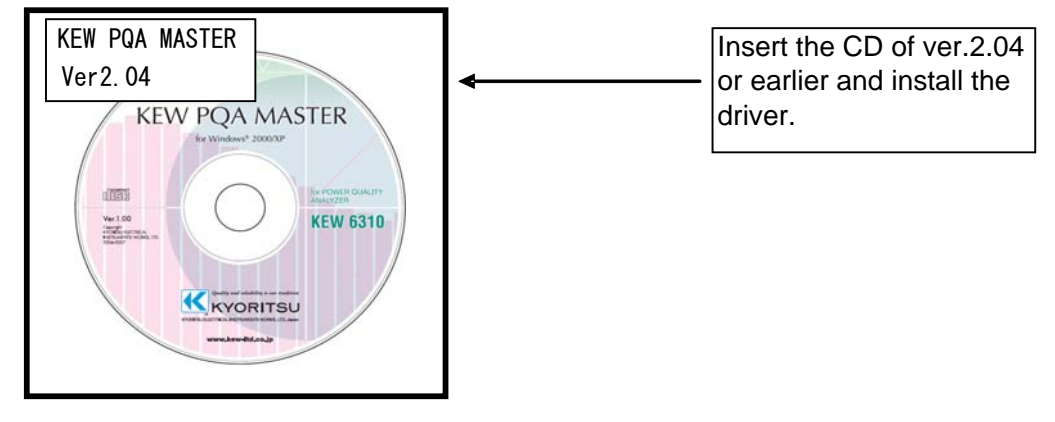

Following window appears when installing the driver contained in the KEW PQA MASTER ver.2.05 or later.

## **When installation of a disk is demanded:**

Please follow below instructions to install the driver.

## Installation procedure

1) Click "OK" when following window appears.

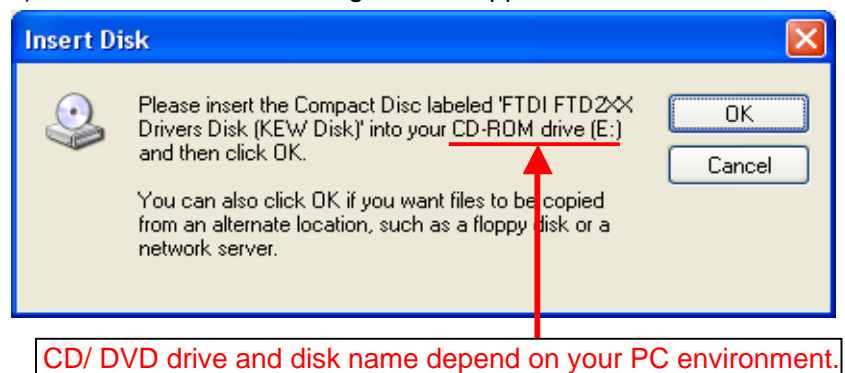

2) Click "Browse..." when following window appears.

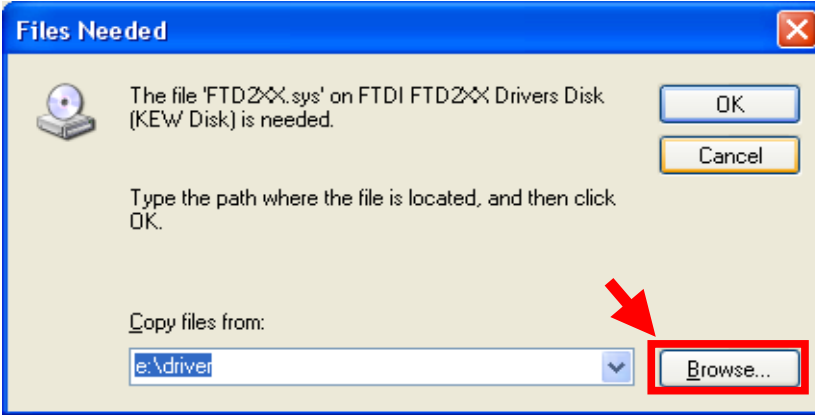

3) Then a window showing the file location is displayed.

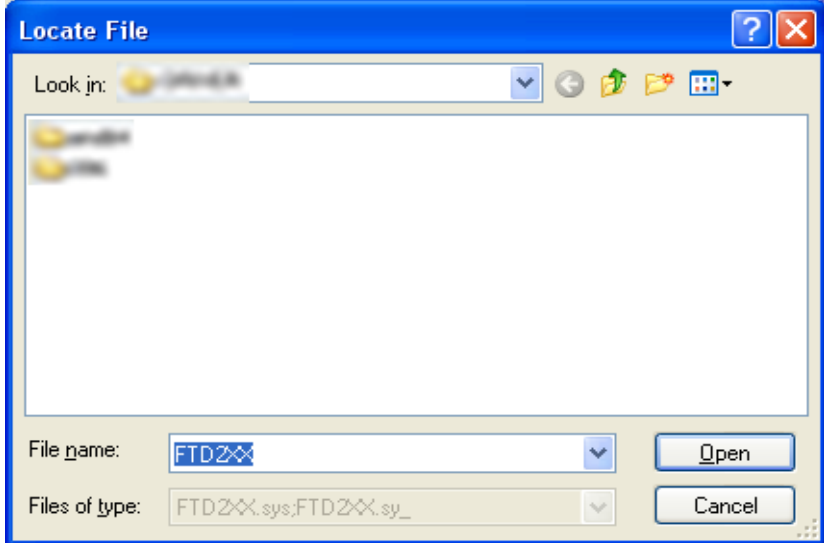

4) Unzip the self-extracting file and select "FTD2XX" contained in the new folder. Then click "Open".

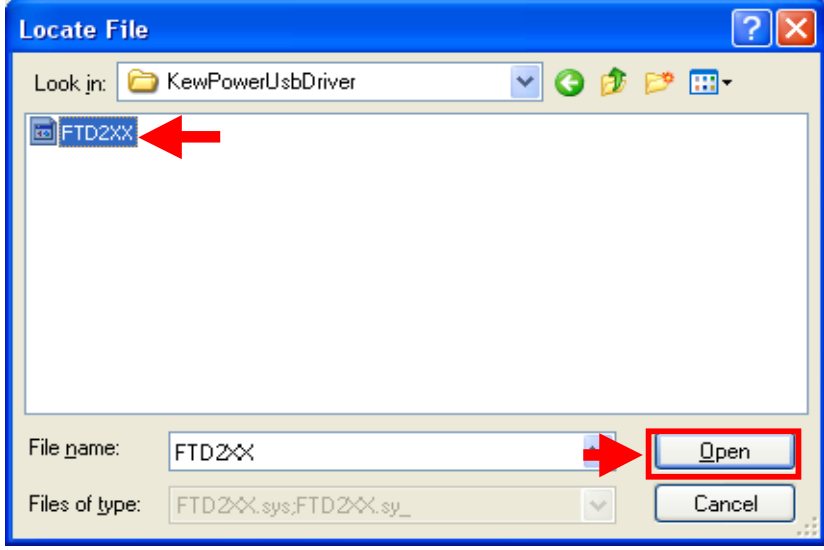

5) Then click "OK" when following message appears.

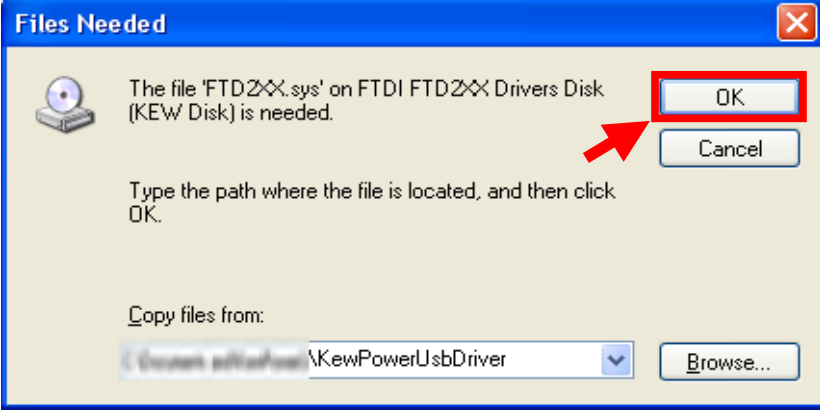

## 6) Then click "Yes" when following message appears.

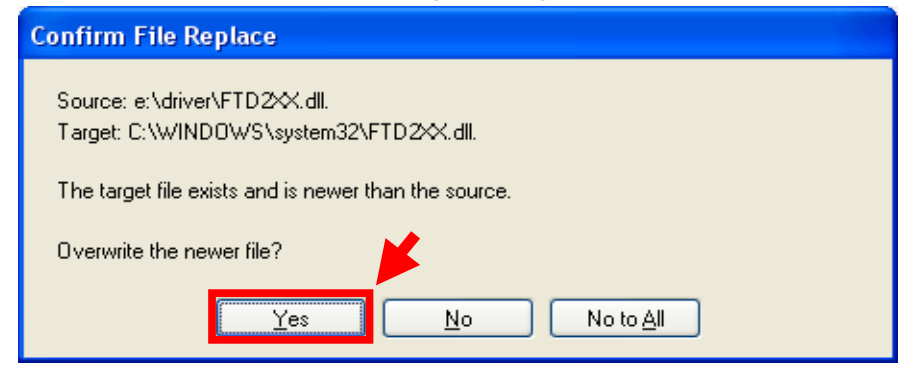

## The following window appears.

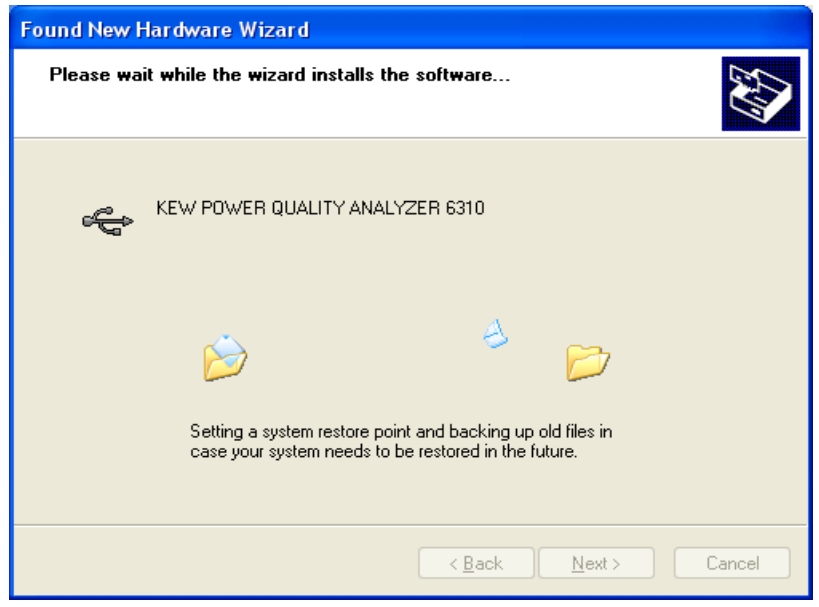

7) Now installation completes. Click "Finish" to finish the installation.

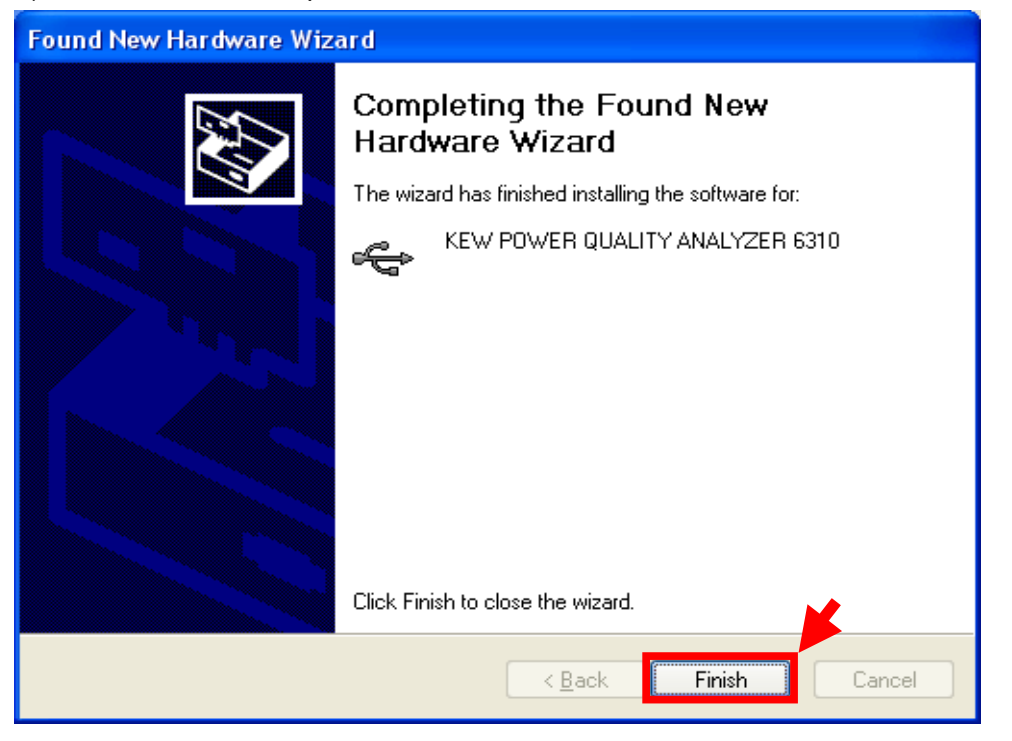

Windows® is the registered trademark of Microsoft in the United States.